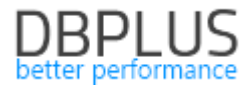

# **DBPLUS** Performance Monitor for PostgreSQL description of changes in version 2023.1

Date: April 7, 2023

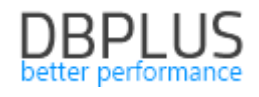

*Table of contents:*

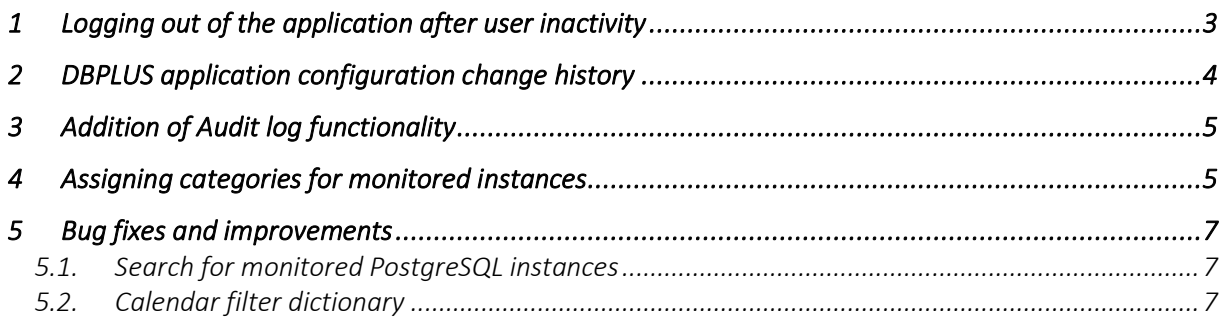

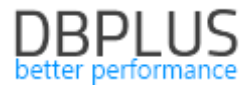

Below is a list of changes to the DBPLUS Performance Monitor system for PostgreSQL database monitoring.

## New in 2023.1 version

### 1 Logging out of the application after user inactivity

In the latest version, functionality has been added to log out a Performance Monitor application user after detected inactivity. If the application detects that the user does not perform actions on the browser tab with the DBPLUS application for a period of 60 minutes (default value), logout from the application will occur and a screen with logout information will be displayed.

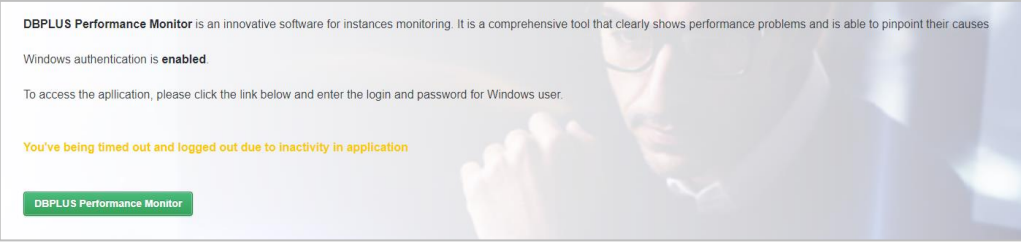

The Use login timeout and Login timeout parameter, available in the Configuration >Settings menu in the GUI Settings section, is responsible for the mechanism's operation. The parameter is available from Global setings and applies to the operation of the entire application for a given database platform.

In addition, the message that is presented after logout is configurable. From the settings level, you can freely change the description according to your needs.

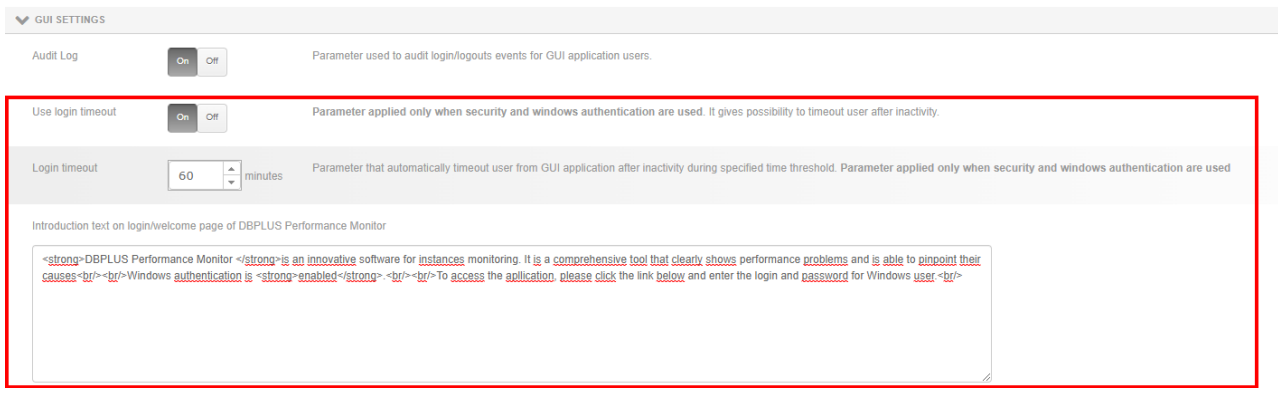

The functionality is enabled by default immediately after the upgrade and the time after which the disconnection occurs is 60 minutes by default.

In addition, a button for logging out of the application by the user has been added.

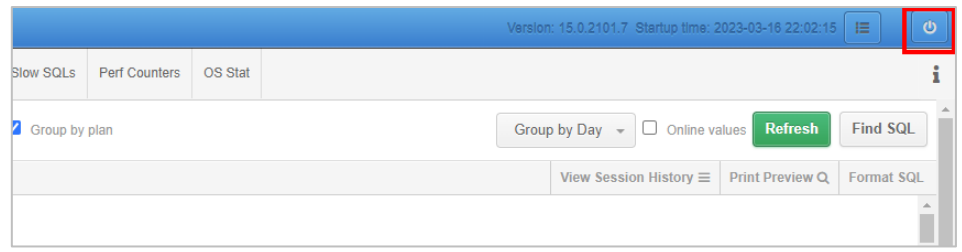

Logging out will display a message with the content, according to the configuration available in the Configuration menu.

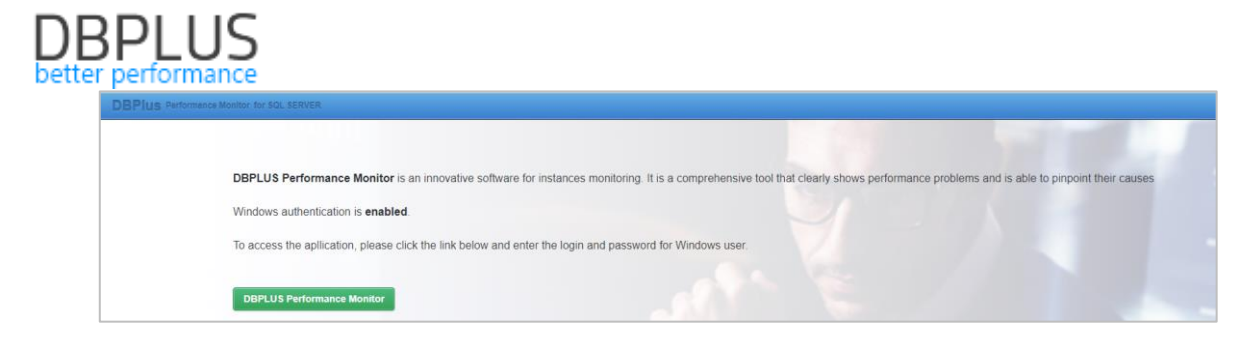

Note: The logout functionality is available only for the application for which the Windows Authentication option has been enabled, accessible from the DBPLUS Configuration Wizard from the level of the Windows server on which the application has been installed.

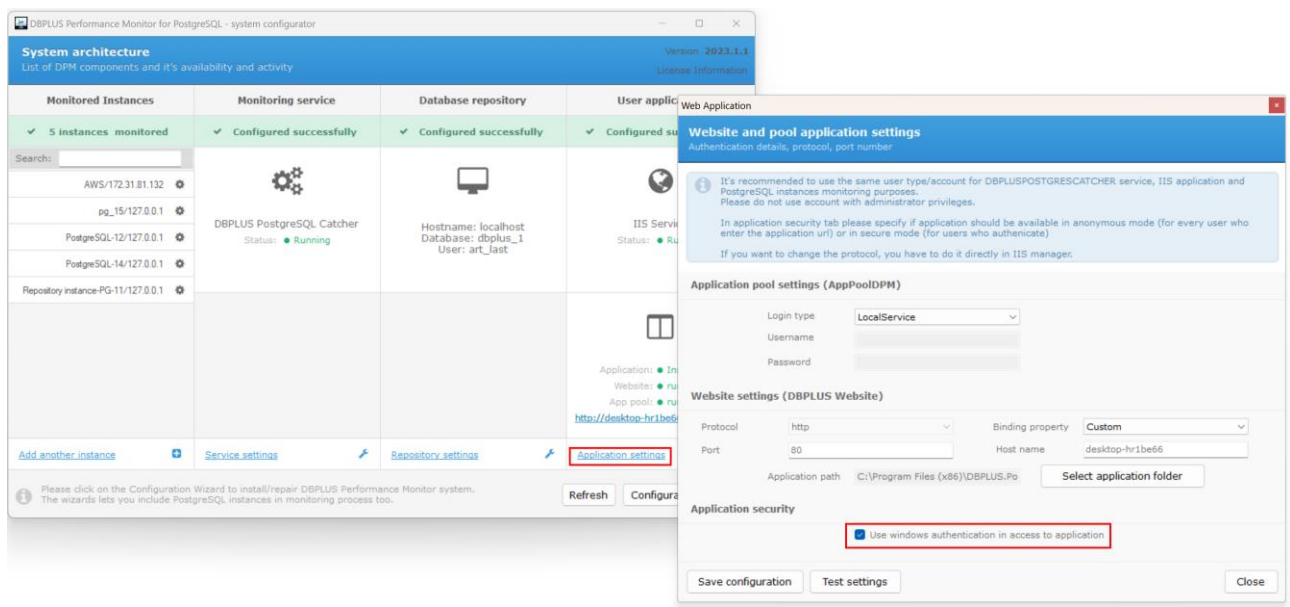

# 2 DBPLUS application configuration change history

Functionality for tracking changes in DBPLUS Performance Monitor application parameter settings has been added. Starting with the latest version, changes in parameter values available from the Configuration > Settings menu level are recorded in the history. Changes are tracked both from the level of global settings (Global settings), as well as parameters at the level of a dedicated instance.

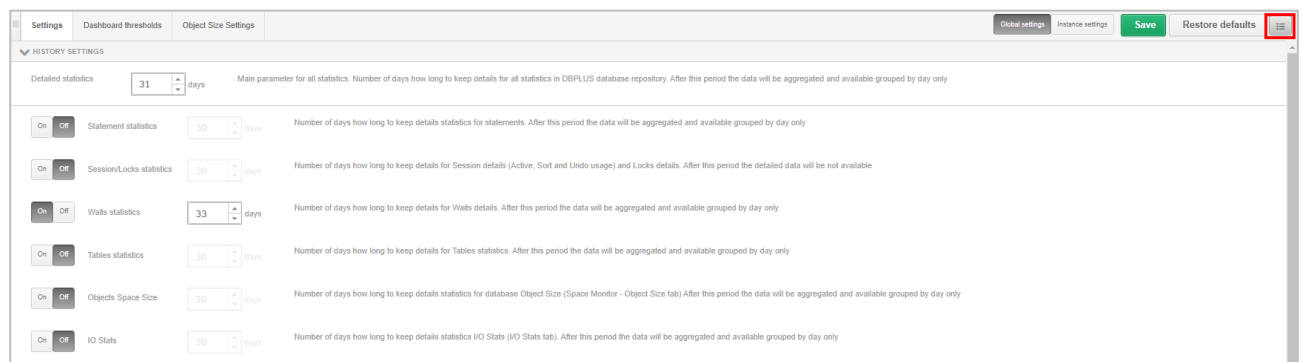

Example view of setting changes available in DBPLUS Performance Monitor application.

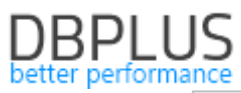

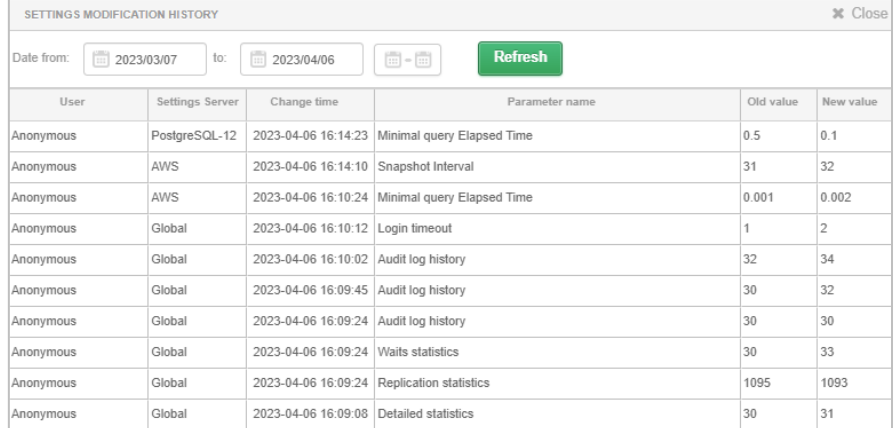

# 3 Addition of Audit log functionality

In the latest version of the application, functionality for tracking the login and logout of DBPLUS application users has been added. Every event of user login and logout from the application is logged. The functionality is available regardless of the enabled Windows Authentication functionality.

If Authentication by domain account is not enabled, the value Anonymous is entered in the log in User field. Logging information is available in the Servers monitor > Logs menu under Audit logs.

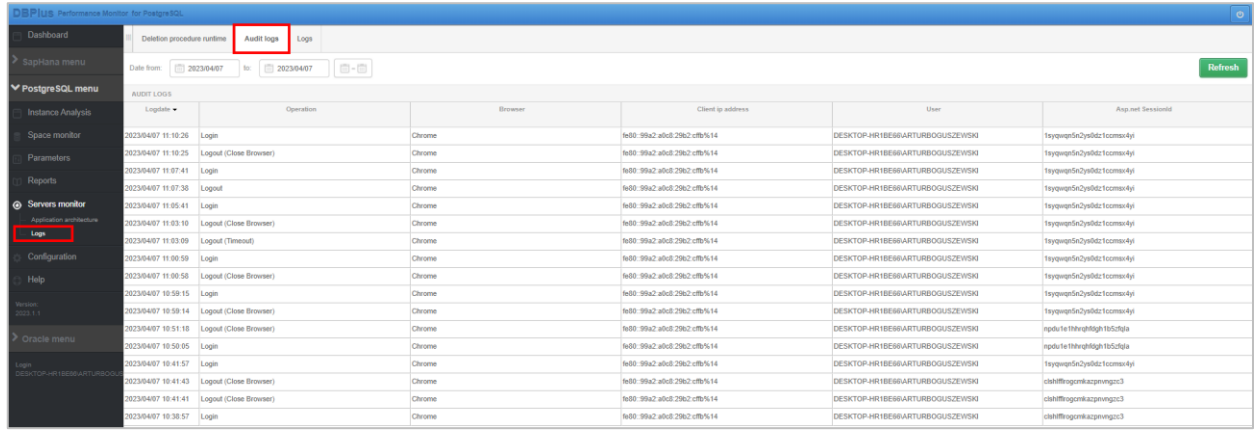

The data is kept for a period of 30 days (default). The user can change the settings based on the parameter in the Configuration settings menu under HISTORY SETTINGS.

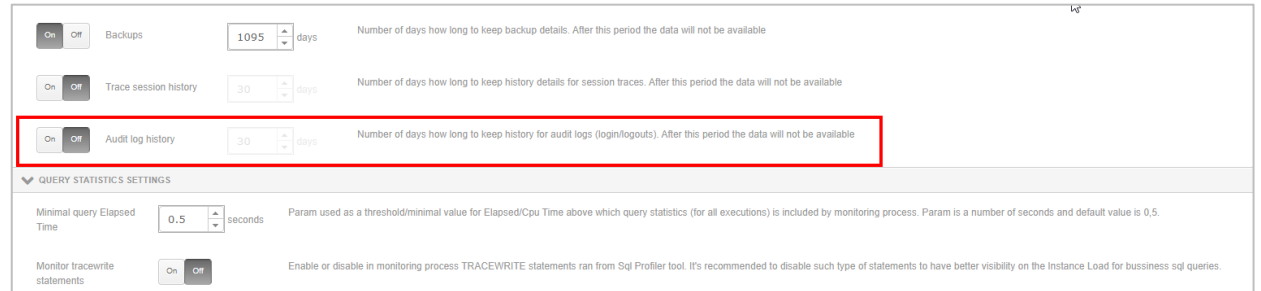

# 4 Assigning categories for monitored instances

In the latest version of the application, we have added functionality for assigning multiple categories to monitored instances. Until now, the functionality allowed assigning one category to one instance. As of the latest version, we have changed this limitation, allowing the assignment of multiple categories for instances. Assigning categories to instances is possible from the Configuration > Instances menu. On the screen, the user selects instances from the list and then in the menu on the right in the Category field indicates the category appropriate for the instance. After making changes, save the changes made.

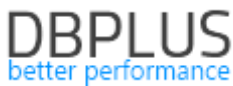

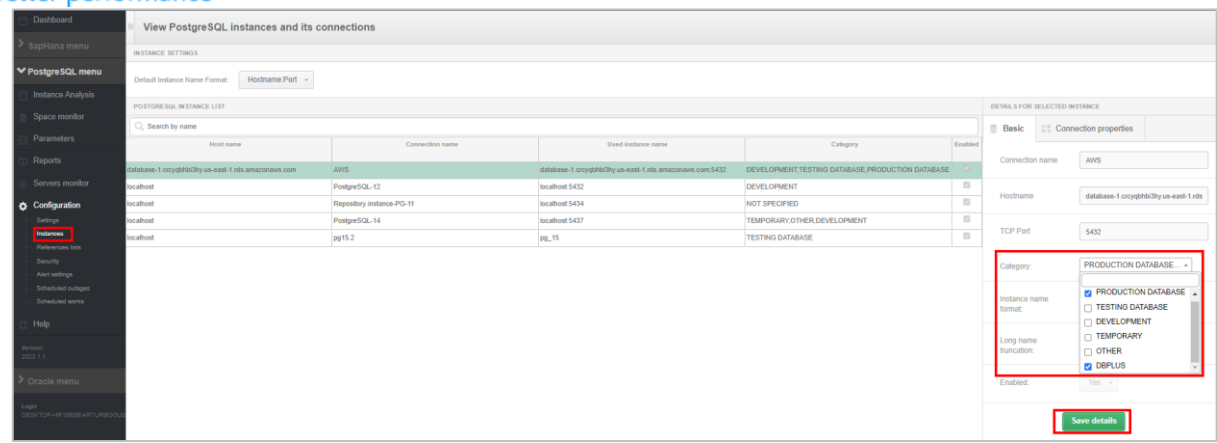

In addition, on the Dashboard screen in the Category group field, you can redirect directly to the screen in which you can assign a category to an instance by selecting Assign category option.

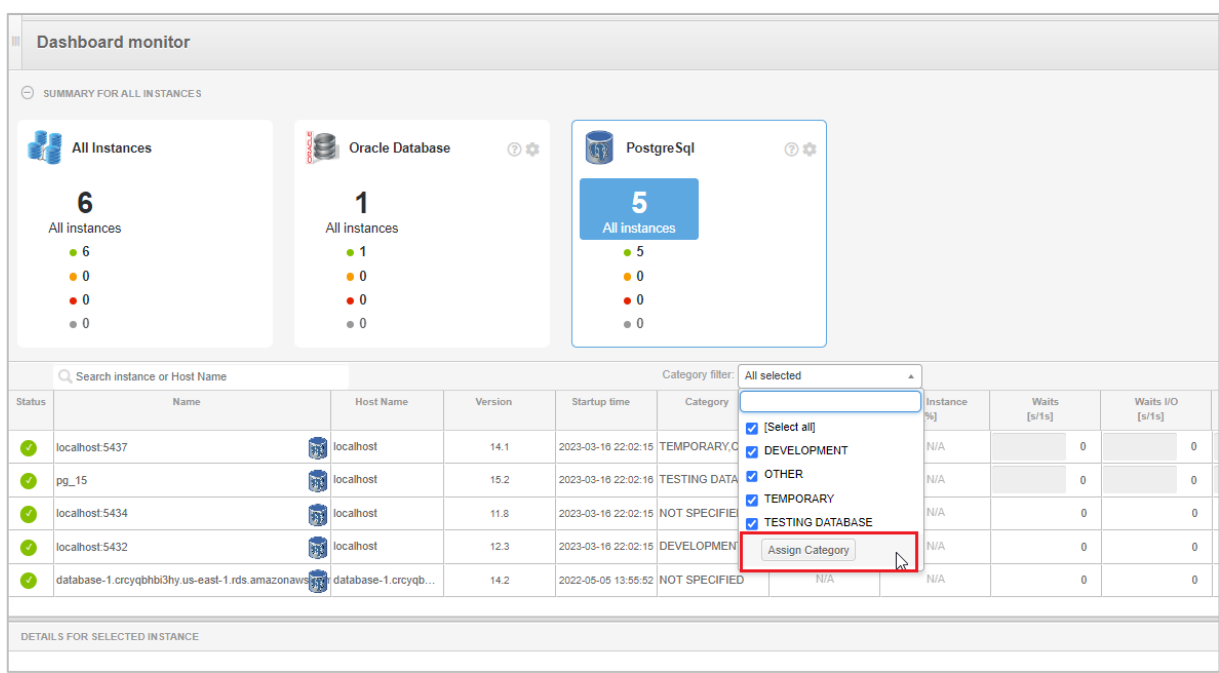

Pages where categories were used have also been modified and adjusted to support the assignment of multiple categories. The changes apply in particular to screens in the main menu such as:

- Space monitor
- Parameters
- Reports

On these pages, we have changed the way instances are selected for search by searching for instances using filters and selecting via checkbox.

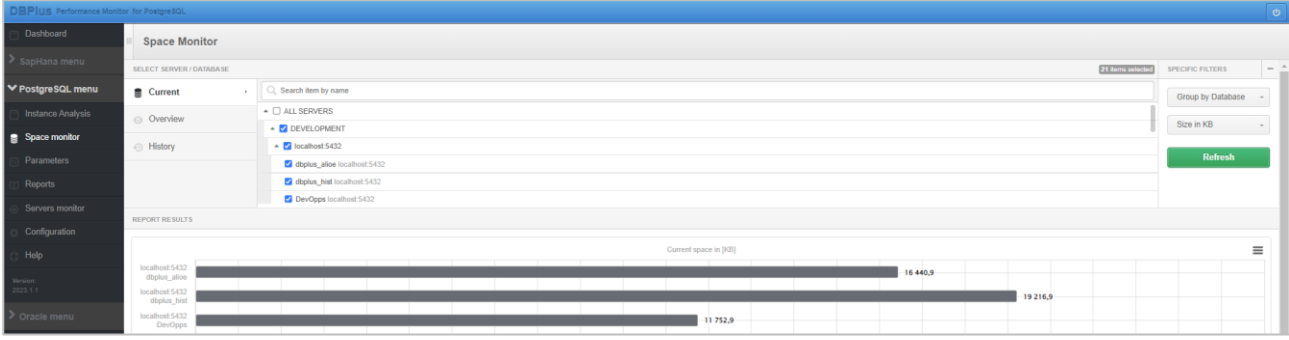

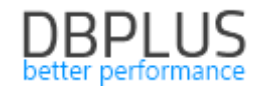

## 5 Bug fixes and improvements

### 5.1. Search for monitored PostgreSQL instances

In the latest version, we added instance search at the Configuration Wizard level. The search works on lowercase and uppercase letters, regardless of whether we started from the beginning of the name or search for a character in the middle of the instance name.

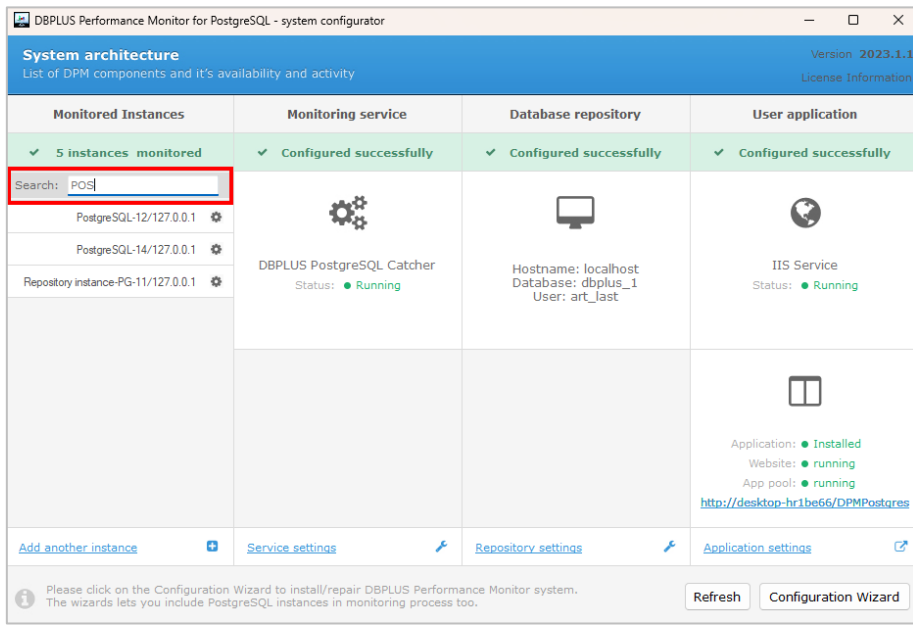

# 5.2. Calendar filter dictionary

In the latest version, we added the ability to configure default calendar filters. From the latest version, users have the ability to modify the calendar filters available on the application pages. Changing the settings will cause modifications for all users of the application.

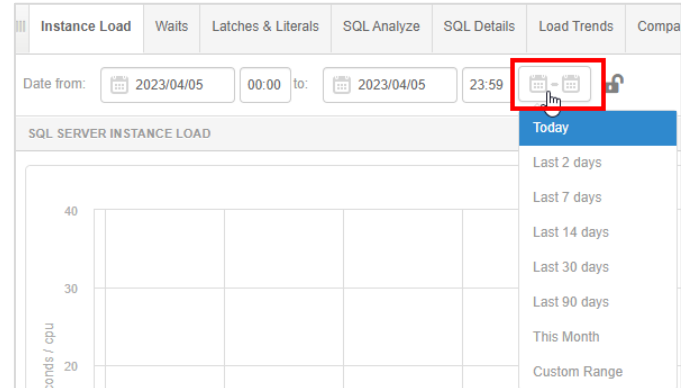

The dictionary data can be found on the page in the Configuration > References lists menu at the Calendar lists level.

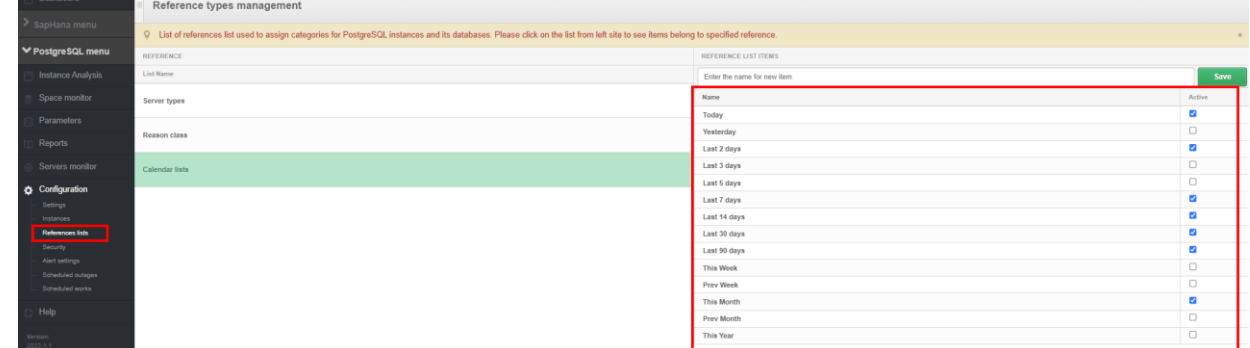